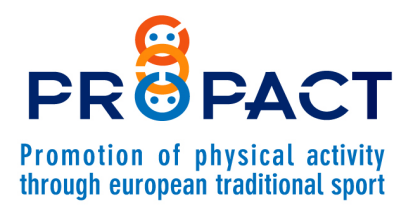

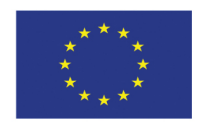

Co-funded by the Erasmus+ Programme of the European Union

# Proposal number: 101049325 / Start: 01-05-2022 - End: 30-04-2024<br>Programme: Erasmus+ / Call: ERASMUS-SPORT-2021-SCP/ Type of action: ERASMUS-LS<br>Project Coordinator: A.S.D. CULTURA E SPORT MATERA

#### PROPACT PROFESSIONAL – ISTRUZIONI PER IL CORSO DI FORMAZIONE

Accedere alla piattaforma: https://elearning-gamesandsports.hsh.it/

#### 1. cliccare su Propact Professional

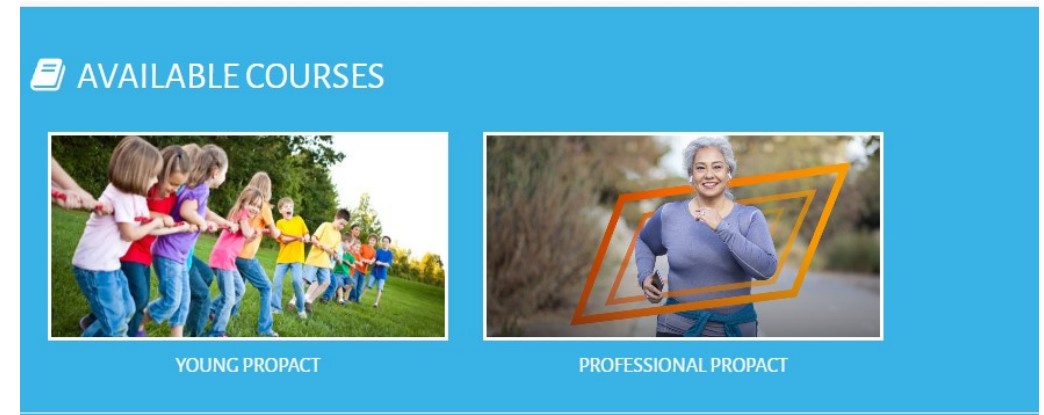

#### PRIMA ISCRIZIONE

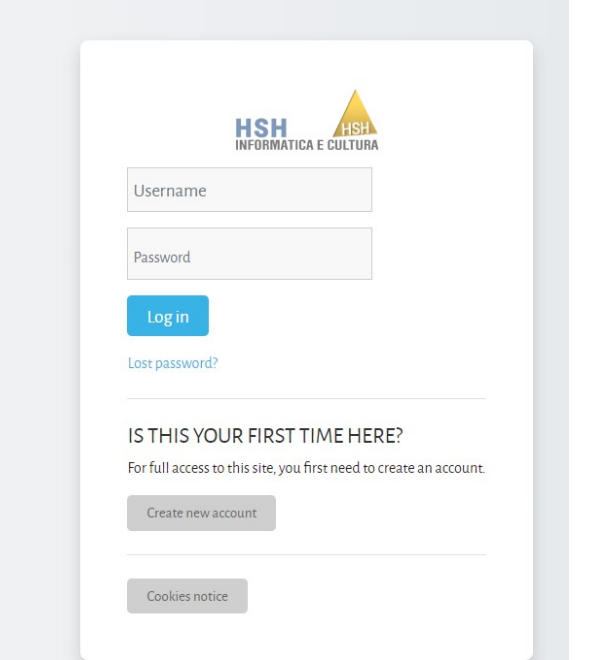

### 2. cliccare su Create New Account 3. compilare con i dati richiesti poi cliccare su Create my new account

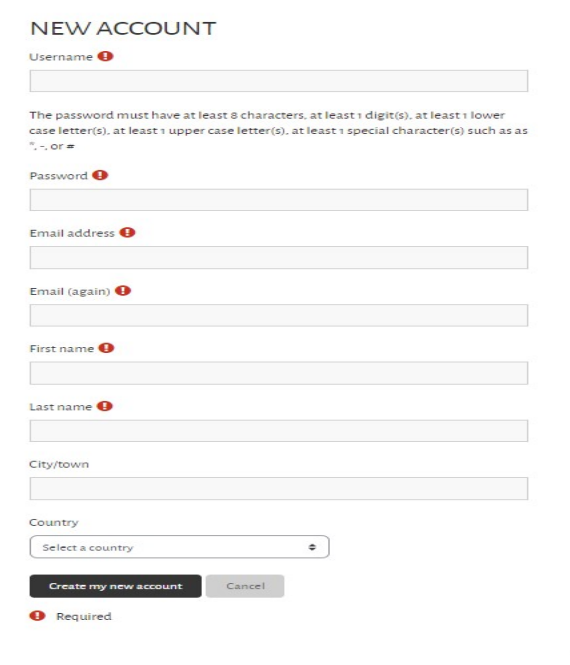

pag.  $\overline{\phantom{0}}$ 

The European Commission support for the production of this publication does not constitute an endorsement of the contents which reflects the views only of the commission cannot be held responsible for any use which may be

4. vi arriverà una mail al Vostro indirizzo per confermare la vostra identità (NB controllare lo spam) da e-Learning Games and Sports: account confirmation

cliccare sul link proposto dentro alla mail

5. cliccare su continue

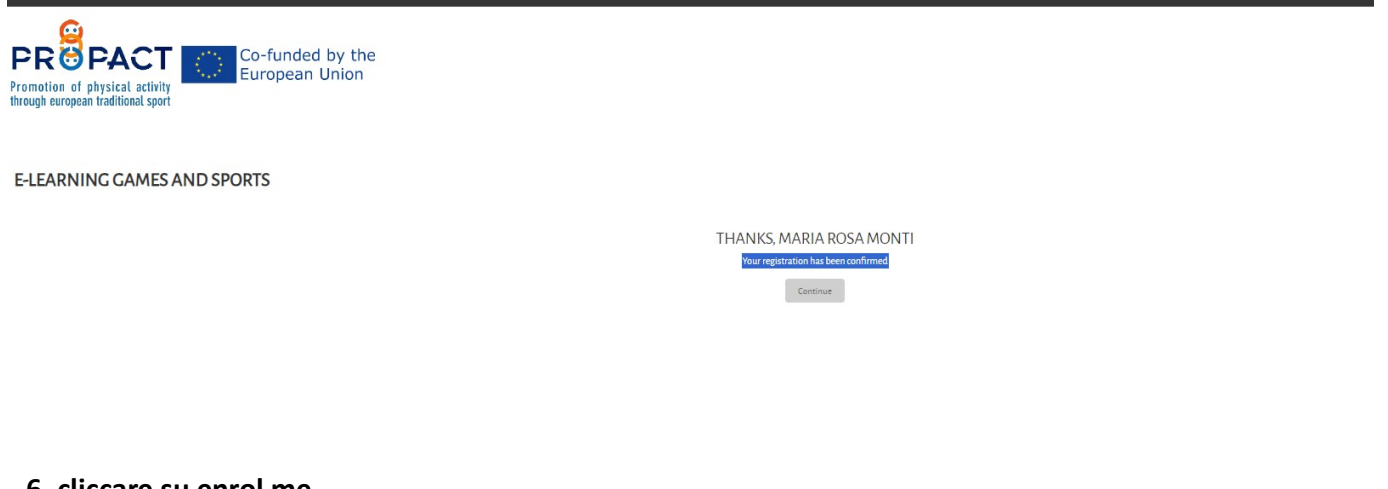

#### 6. cliccare su enrol me

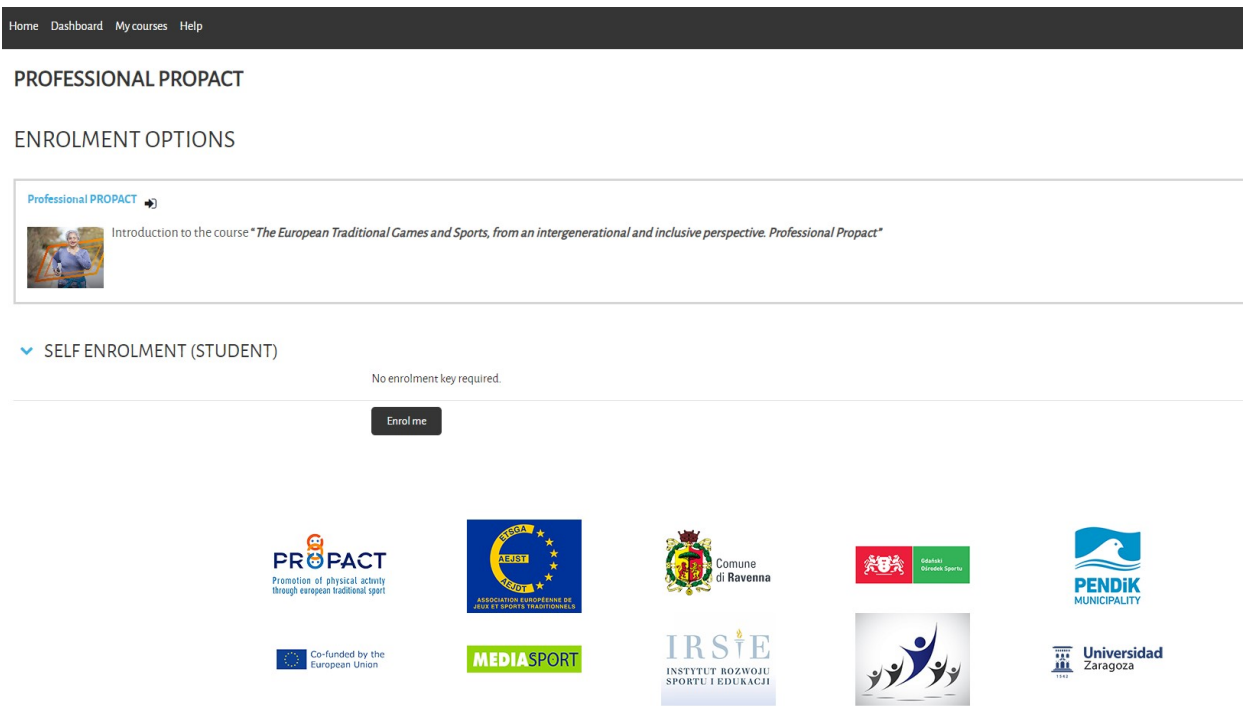

pag.<br>Pag

 $\sim$ 

7. accedere al corso e ascoltare i video e/o aprire i file pdf con estensione EN oppure IT in base alle proprie conoscenze linguistiche e cliccare su "MARK AS DONE" alla fine

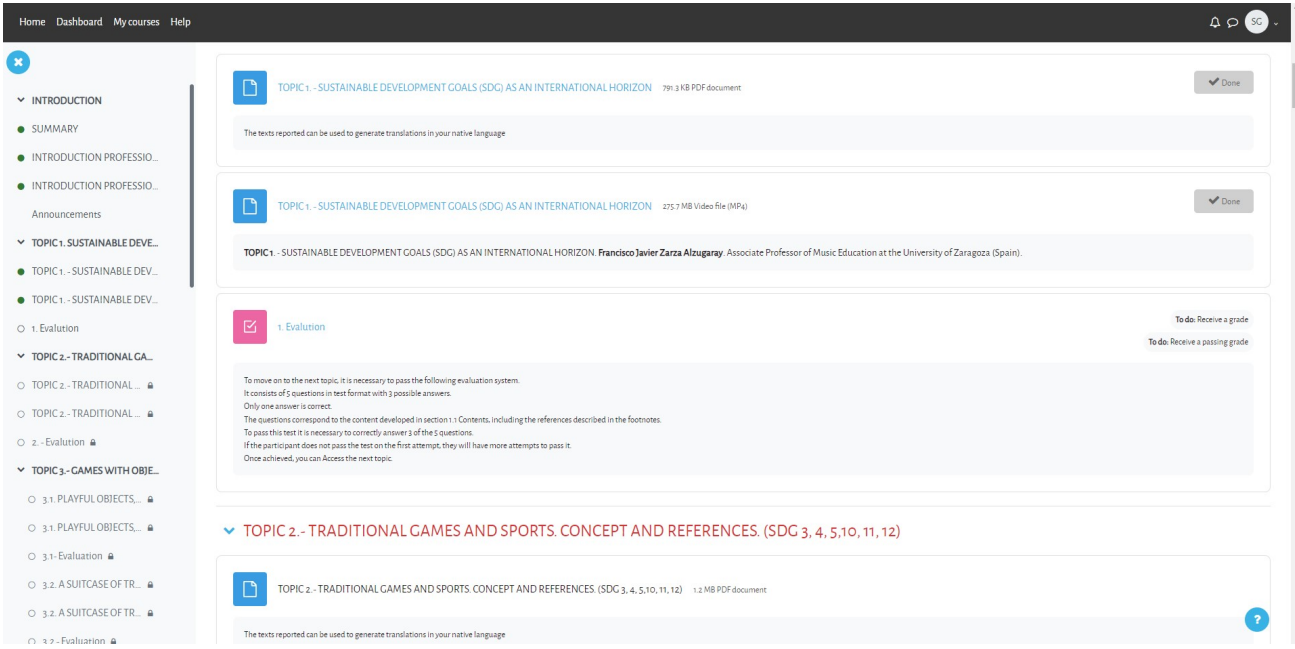

8. Dopo aver ascoltato/letto il TOPIC cliccare su TEST ed eseguire il test "Attempt quiz".

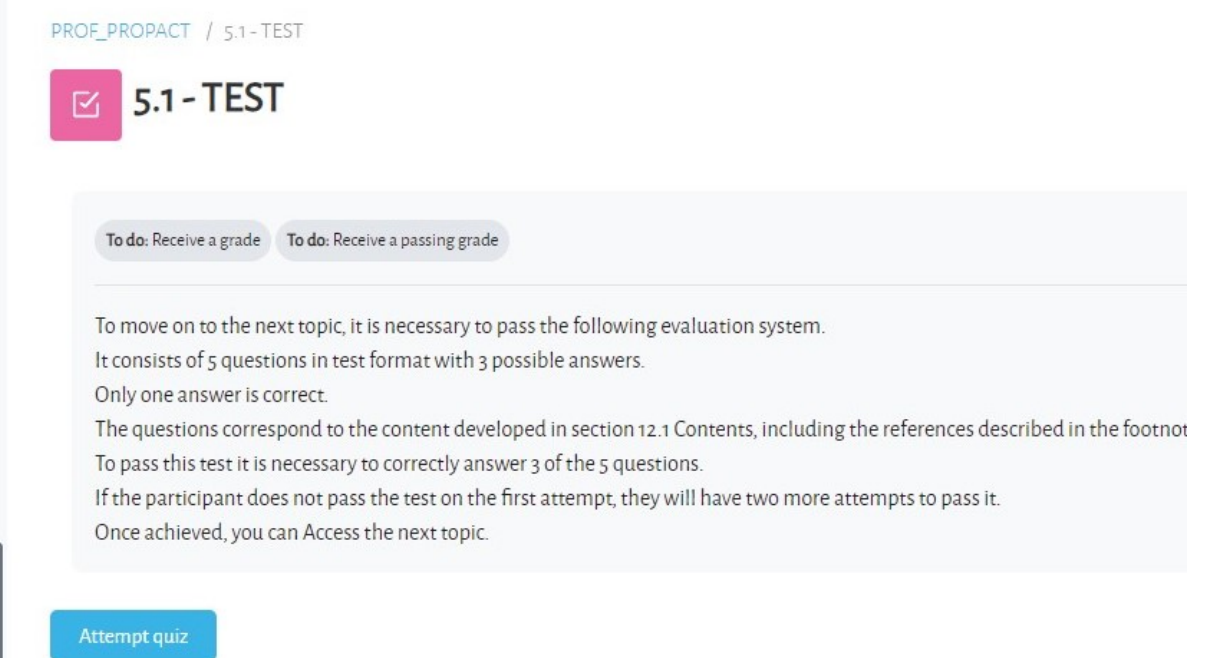

9. Dopo aver completato le risposte cliccare sul pulsante FINISH ATTEMPT (completa tentativo)

#### 10. Cliccare su SUBMIT ALL AND FINISH per inviare

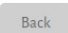

## 1. EVALUTION

#### **SUMMARY OF ATTEMPT**

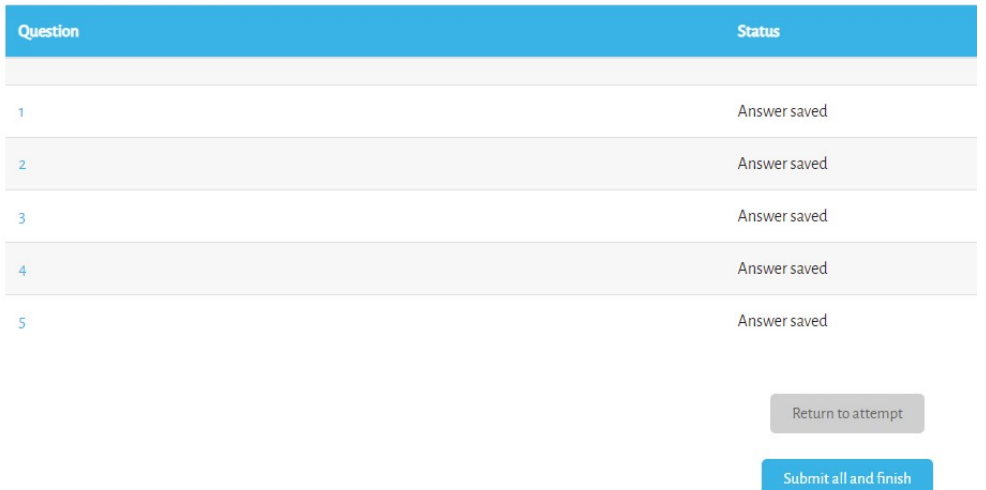

#### 11. Confermare su SUBMIT AND FINISH

# 12 verificare le risposte corrette e riselezionare il topic dalla barra laterale sinistra se si vuole ritentare il QUIZ

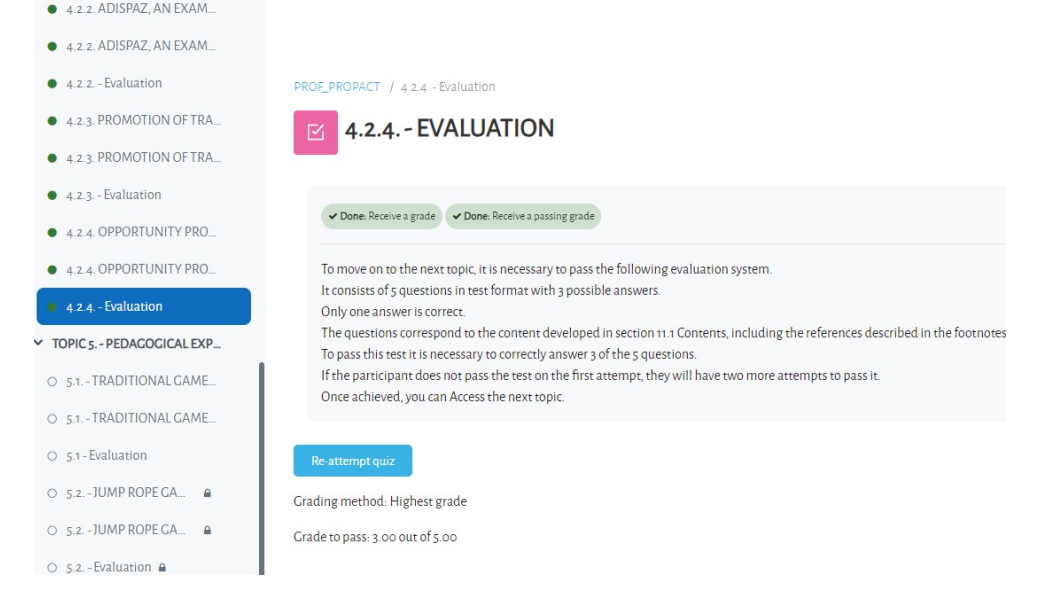

13 una volta completati tutti i quiz cliccare su VIEW CERTIFICATE e salvarsi il certificato emesso

pag.<br>Pag

4